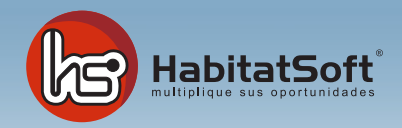

## Mantenimiento de Tablas Auxiliares

## **Provincias**

En este apartado podrá especificar cuales son las provincias con las que trabaje normalmente. Por defecto se incluyen todas las provincias de España.

Pulse el botón 'Nuevo' y se mostrará el formulario emergente donde introducir los datos relativos a la provincia.

Defina el nombre de la provincia, y los equivalentes a internet. Cuando haya introducido todos estos datos pulse el botón aceptar.

Si por cualquier razón desea eliminar una provincia, deberá seleccionarla de la lista y pulsar el botón Eliminar. Si la provincia seleccionada ha sido utilizada para determinar la dirección de un inmueble o cliente no podrá eliminarla.

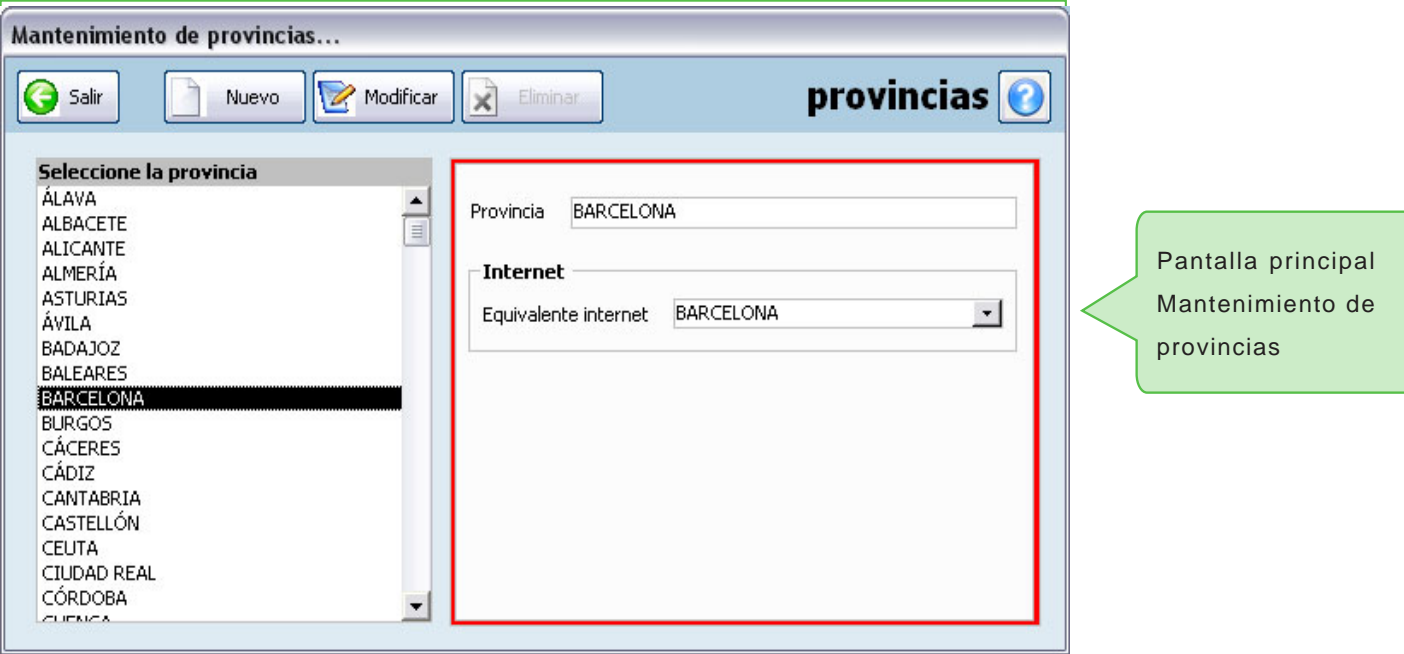